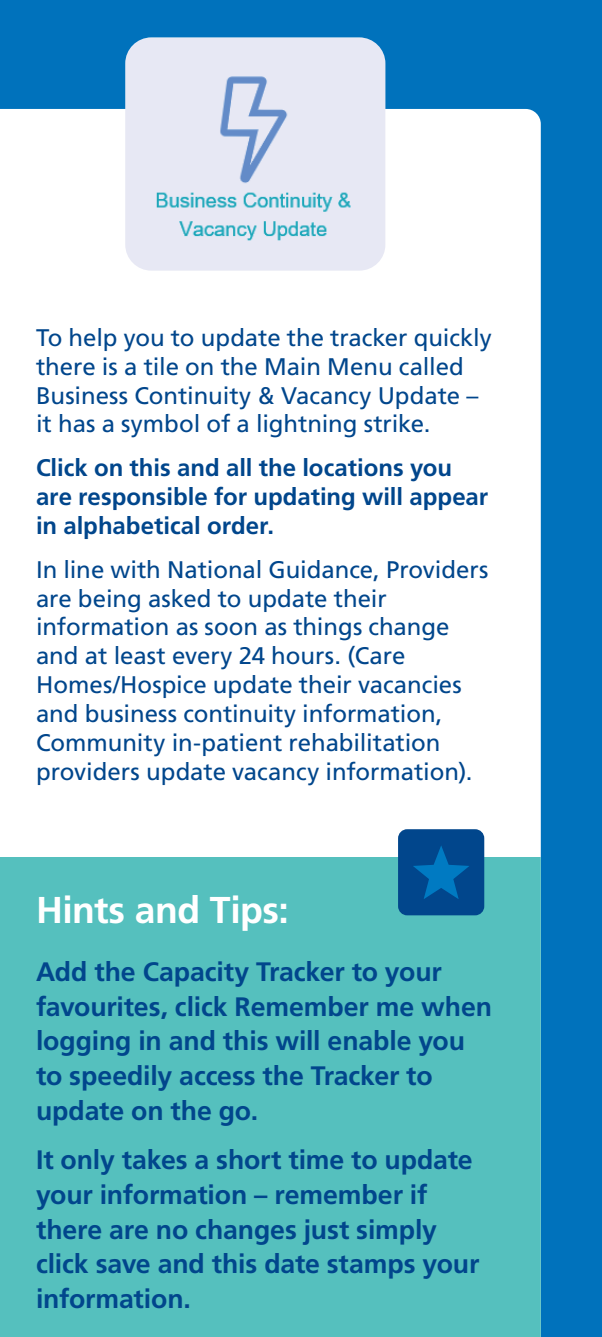

**Health and Social Care Teams looking for vacancies will be assured your information is up to date.**

"In collaboration with NHS England and health and social care our user group helps shape the continual development of the **Capacity Tracker** so it is always evolving to meet users changing needs and priorities.

The **Capacity Tracker** is delivered by NECS an NHS organisation that is renowned for developing and delivering high quality products and services across the country to health and social care".

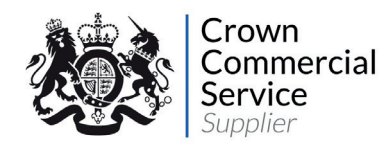

For further information or to request a demonstration please contact us

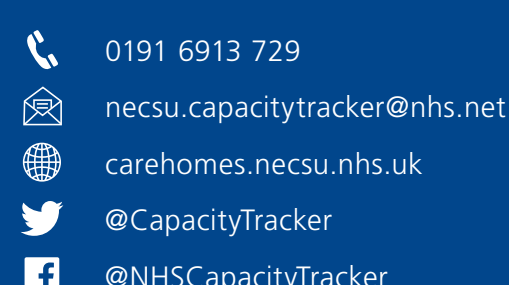

@CapacityTracker

@NHSCapacityTracker

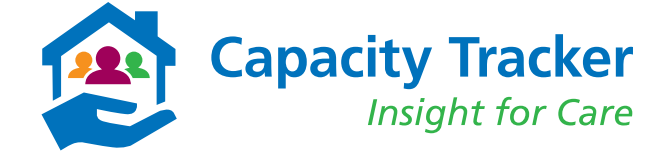

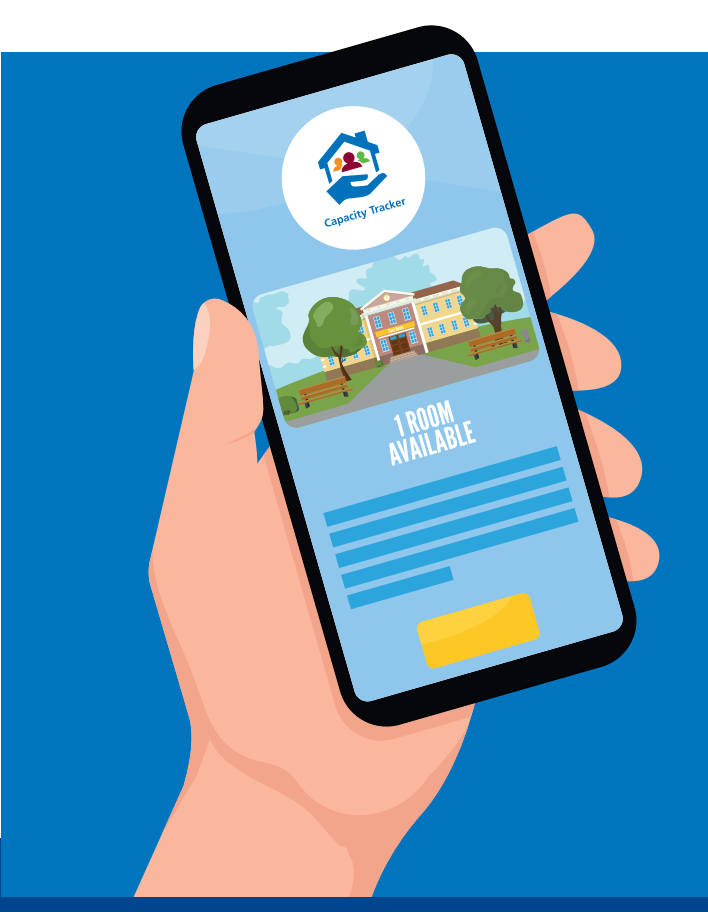

# **Mobile Phone User Guide - Updating on the go**

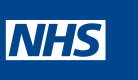

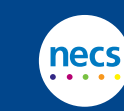

Department of Health & Social Care

炒

### **Access Capacity Tracker Log In**

**Once you have set up your account you can access the Capacity Tracker on the go via any internet connected mobile device such as iPad, tablet or smartphone.**

### **Simply visit**

**https://carehomes.necsu.nhs.uk**

**You can also access by scanning the QR Code**

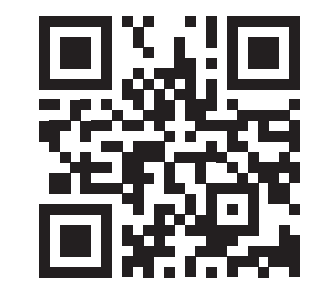

**Remember if your email account is set up on your mobile phone/iPad etc. you can still select the forgotten password option and you will receive an email with a link to reset.**

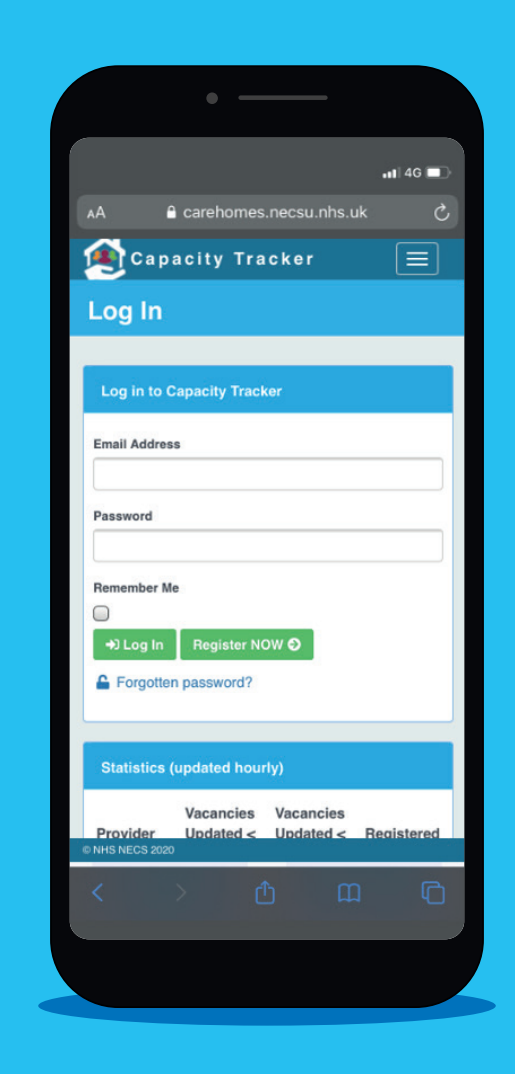

Logging into the System is easy – enter your user name and password.

## **Main Menu**

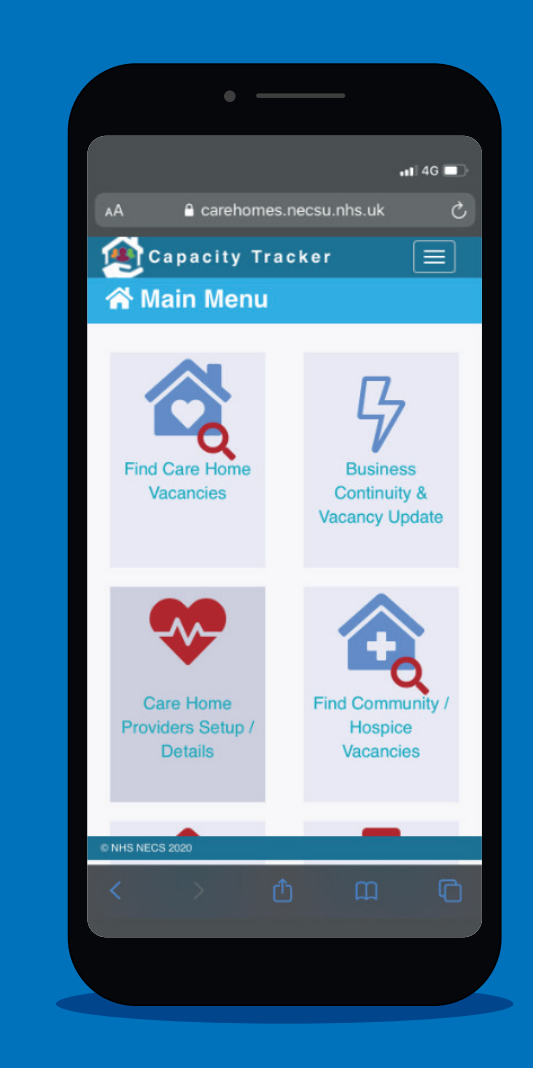

Once logged in the Main Menu appears.